## 采集数据模型性能CPU采样信息

(本文档仅供参考)

## 问题

在发现基于数据模型访问的报表缓慢时,可以通过OLAP监视器性能界面进行CPU采样跟踪;

## 解决方案

(由于概述、监视、性能、日志、垃圾回收活动、SQL监控、MDX查询监控 等均与"系统监控"Smartbi 的基本一致,故可参[考系统监控-性能](https://wiki.smartbi.com.cn/pages/viewpage.action?pageId=44500290) [\(CPU采样\)](https://wiki.smartbi.com.cn/pages/viewpage.action?pageId=44500290)进行采集)

具体步骤如下:

 1、【用户】-【系统监控】-【服务器-设置】;或者访问该地址:http://ip:端口/smartbi/vision/sysmonitor.jsp,参考此文档添加OLAP服务 器:[如何使用SmartbiOLAP监控器?](https://wiki.smartbi.com.cn/pages/viewpage.action?pageId=92086616)

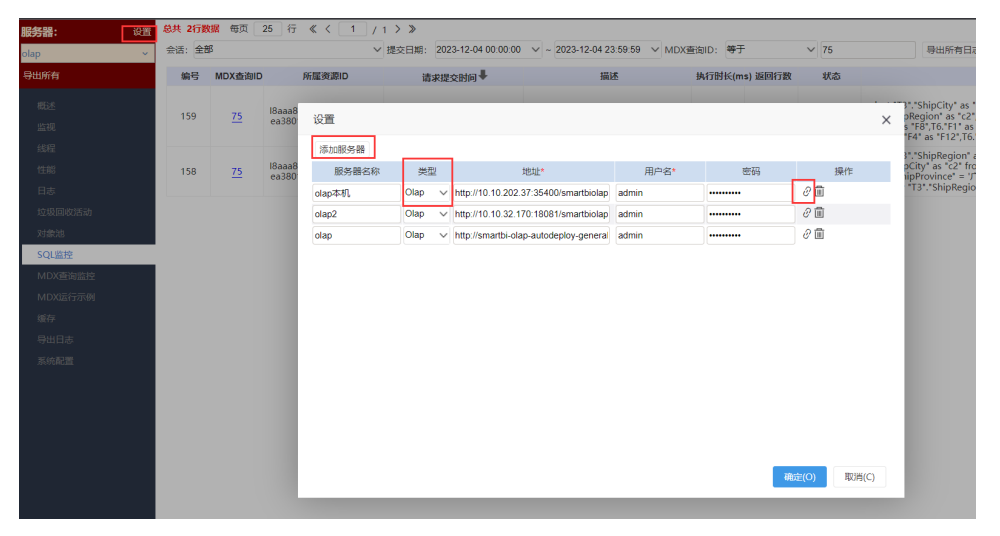

2、清空系统缓存(因有缓存情况下,不会重新将SQL拿到数据库中执行则无法获取到执行SQL)

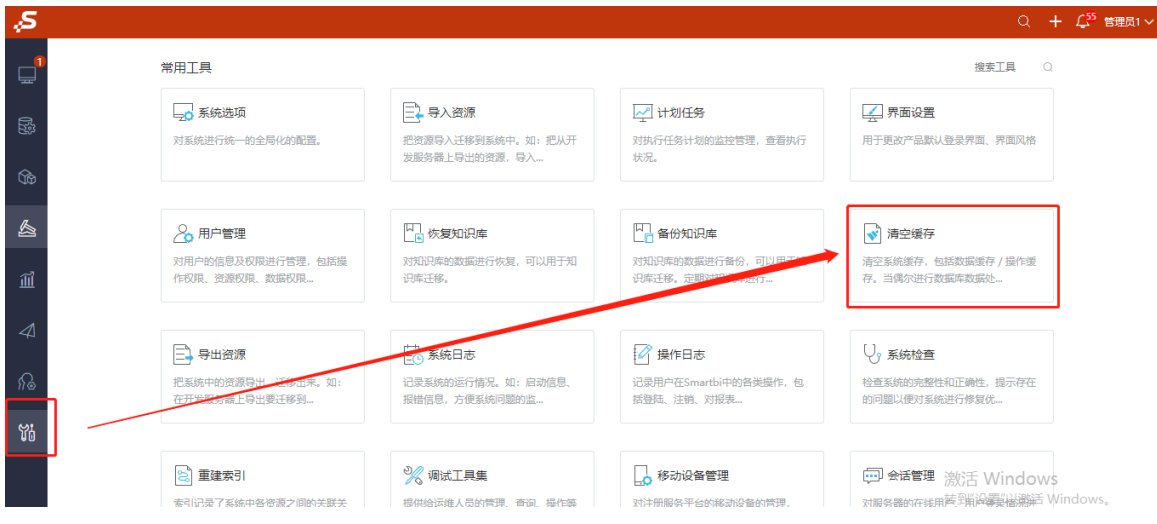

3、进入【系统监控】-【olap服务】-【性能】界面,点击【开始】

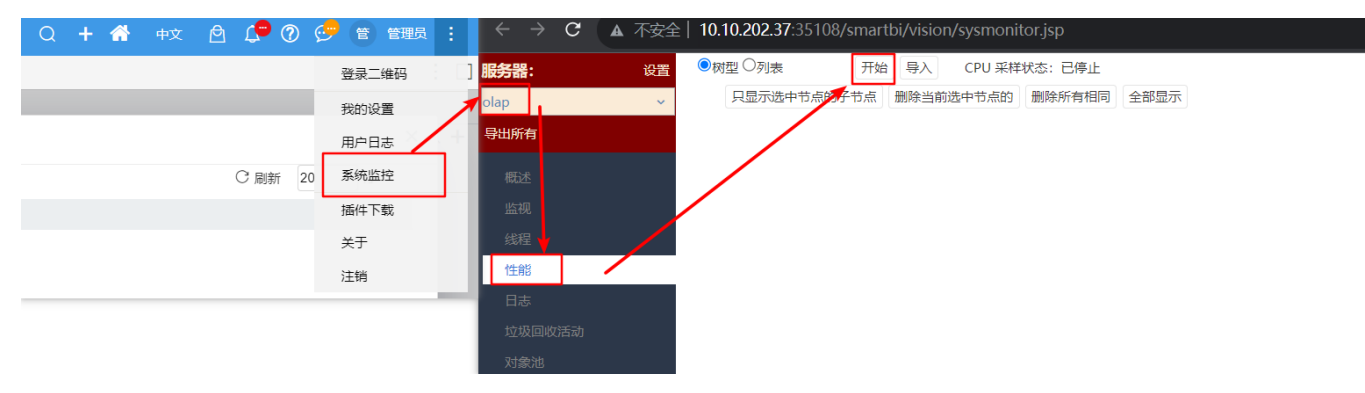

- 4、切回到主界面打开对应报表,若长时间无反应建议录制时长为3-5分钟。
- 5、录制后点击【下载】按钮,把文件发回技术支持团队分析。
- 注:若录制后的文件为0kb则录制失败,需重新录制

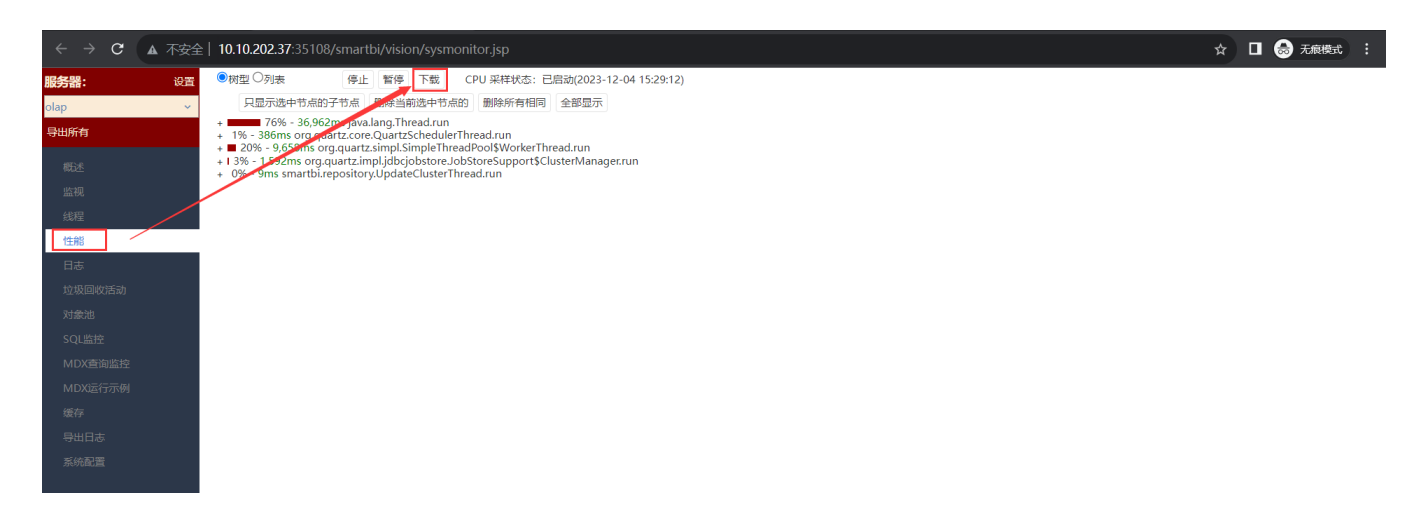